# LT Auditor+

## Windows Assessment Build21 Release

Installation & Configuration Guide

#### **Table of Contents**

| CHAPTER1 — OVERVIEW                                                                                                    |
|----------------------------------------------------------------------------------------------------|
| CHAPTER2 — NSTALLITALDITOR+WINDOWSASSESSIVIENT                                                                                                    |
| System Requirements.       3         Prerequisites for the LT Auditor+ Windows Assessment installation       3         LT Auditor+ WINDOWS ASSESSMENT COMPONENTS       3         INSTALLATION STEPS.       4         LT Auditor+ Windows Assessment Manager Component (LTWAMC)       4 |
| CHAPTER3 - SETUPSCANS WITH LTAUDITOR+WINDOWS ASSESSIVENT (LTWA)                                                                                                    |
| CHAPTER4-SCANSCRIPTS                                                                                                    |
| Active Directory Scans (Prefix AD_)                                                                                                    |
| CHAPTERS REPORTINGFORLTAUDITOR+WINDOWSASSESSIVENT                                                                                                    |
| CHAPTER6 — SETTINGUP DELETION JOB                                                                                                    |
| APPENDIXA — POWERSHELLSCRIPTS                                                                                                    |
| APPENDIXB — SETTINGUP ACTMEDIRECTORYSCANSONA MACHINETHATIS NOTA DOMAINCONTROLLER                                                                                                    |
| PREREQUISITES:                                                                                                    |
| APPENDIXC-TROUBLESHOOTING                                                                                                    |
| CHECKPOINTS                                                                                                    |
| APPENDIXD — WHAT IS NEW IN LTAUDITOR+WINDOWSASSESSIVENTBUILD21                                                                                                    |
| APPENDIXE — UPGRADING TO LT AUDITOR+WINDOWSASSESSIVIENTBUILD21                                                                                                    |

## Chapter 1 – Overview

The LT Auditor+ Windows Assessment (LTWA) application can be used to collect and record information on configuration settings, vulnerabilities and permissions on the following entities:

- Active Directory Users, Groups, and other objects.
- Windows (NTFS) File Systems such as DAS (Direct Attached Storage), SAN (Storage Area Networks) and NAS (Network Attached Storage) systems.

LTWA integrates into the LT Auditor+ framework and can leverage audit data collected with other LT Auditor+ modules. Insights can now be gained on who has the rights to access critical file shares while documenting who does access these file systems. The architecture diagram below shows how the LTWA integrates into the LT Auditor+ ecosystem.

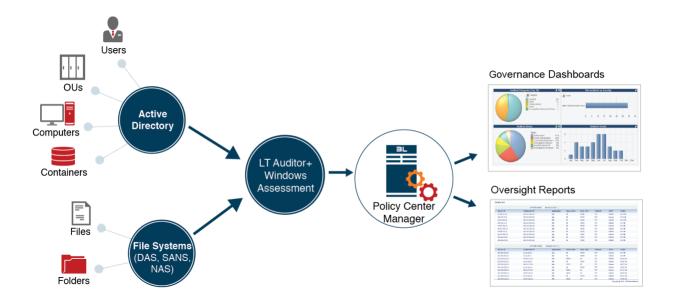

## Chapter 2 – Install LT Auditor+ Windows Assessment

The section provides an overview of how LTWA is installed and configured. Included in this section are systems requirements and prerequisites. Please review "APPENDIX D" for details on what is new in LT Auditor+ Windows Assessment SP3.

#### **System Requirements**

• Meet the same systems requirement to install an LT Auditor+ Windows Agent described in the LT Auditor+ Installation Guide.

Prerequisites for the LT Auditor+ Windows Assessment installation

- Must have LT Auditor+ installed.
- PowerShell 3.0 and above.

Installer must have administrative privileges to install LT Auditor+ Windows Assessment.

Note: Please review the LT Auditor+ Installation Guide for documentation on installation or upgrade to LT Auditor+.

#### LT Auditor+ Windows Assessment Components

The LT Auditor+ Windows Assessment component is included in the standard LT Auditor+ Build21 release download. After you download and extract the files, the following file should be available for the installation process:

#### Setup\_LT\_Assessment\_Manager\_x64.exe

#### **Installation Steps**

#### LT Auditor+ Windows Assessment Manager Component (LTWAMC)

The Manager component (LTWAMC) can be installed on any machine as long as the prerequisite requirements are met. Blue Lance recommends that LTWAMC be installed on the machine that hosts the LT Auditor+ Manager.

In the following section, the term Setup.exe will be used to refer to **Setup\_LT\_Assessment\_Manager\_x64.exe**.

1. Run Setup.exe file from the root of the installation folder to launch the installation of the LTWAMC.

| LT Auditor+ Windows Assessment - InstallShield Wizard                                                                                                |  |  |  |  |
|----------------------------------------------------------------------------------------------------|--|--|--|--|
| LT Auditor + Windows Assessment requires the following items to be installed on your computer. Click Install to begin installing these requirements. |  |  |  |  |
| Status Requirement                                                                                                    |  |  |  |  |
| Pending LT Auditor + Agent (x64)                                                                                                    |  |  |  |  |
|                                                                                                    |  |  |  |  |
|                                                                                                    |  |  |  |  |
|                                                                                                    |  |  |  |  |
|                                                                                                    |  |  |  |  |
|                                                                                                    |  |  |  |  |
|                                                                                                    |  |  |  |  |
|                                                                                                    |  |  |  |  |
| Install Cancel                                                                                                    |  |  |  |  |

2. Click Install to bring up the following screen.

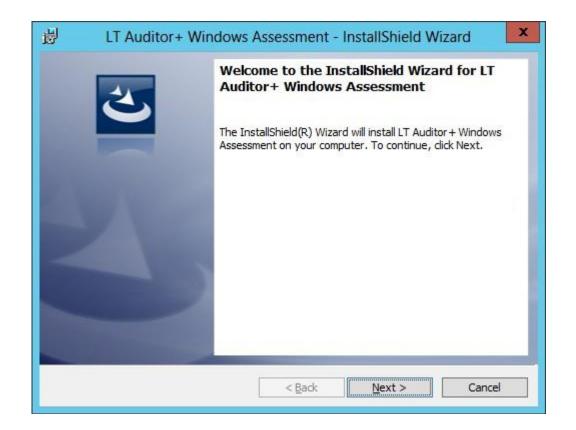

3. Click Next to bring up the License Agreement screen.

| LT Auditor + Windows Assessment - InstallShield Wizard                                                                                                    | x |
|----------------------------------------------------------------------------------------------------|---|
| License Agreement Please read the following license agreement carefully.                                                                                                    |   |
| Software License Agreement                                                                                                    |   |
| IMPORTANT - READ CAREFULLY: This is a legal agreement between you and Blue<br>Lance, Inc. by which certain software (and accompanying materials) are being<br>licensed, not sold, to you. By clicking the 'I accept the terms of the license<br>agreement' icon, you agree to the terms and conditions of this Agreement.<br>If you do not agree to these terms and conditions, you are not licensed to use the<br>Software; therefore, you must not install the software and you must promptly return<br>the Software (including all accompanying materials) to Blue Lance, Inc. |   |
| I accept the terms in the license agreement                                                                                                    |   |
| $\bigcirc$ I <u>d</u> o not accept the terms in the license agreement                                                                                                    |   |
| InstallShield                                                                                                    | _ |
| < <u>B</u> ack <u>N</u> ext > Cancel                                                                                                    |   |

Read the Software License Agreement, and if acceptable, click on "I accept the license terms in the license agreement" and click Next.

| B LT Auditor + Windows Assessment - InstallShield Wizard                                                                                                    | x |
|----------------------------------------------------------------------------------------------------|---|
| Ready to Install the Program         The wizard is ready to begin installation.                                                                                |   |
| Click Install to begin the installation.<br>If you want to review or change any of your installation settings, click Back. Click Cancel to<br>exit the wizard. |   |
| InstallShield                                                                                                    |   |

#### 4. Click Install to start the installation.

| 👸 LT Aud      | litor + Windows Assessment - InstallShield Wizard 🗖 🗖 🗙                                                                |
|---------------|----------------------------------------------------------------------------------------------------|
| -             | LT Auditor+ Windows Assessment ram features you selected are being installed.                                          |
| 15            | Please wait while the InstallShield Wizard installs LT Auditor + Windows<br>Assessment. This may take several minutes. |
|               | Status:                                                                                                    |
|               | Starting services                                                                                                    |
|               |                                                                                                    |
|               |                                                                                                    |
|               |                                                                                                    |
|               |                                                                                                    |
|               |                                                                                                    |
|               |                                                                                                    |
|               |                                                                                                    |
| InstallShield |                                                                                                    |
|               | < <u>B</u> ack <u>N</u> ext > Cancel                                                                                   |

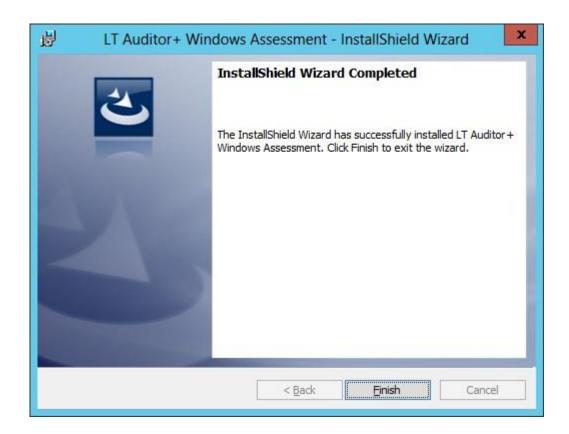

5. Click Finish to complete the installation of the LTWAMC.

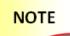

LTAWMC is installed to the LT Auditor+ folder that hosts the LT Auditor+ SMF installation. The same module can be installed on other Windows machines in the environment as long as an LT Auditor+ Agent is on the machine.

## Chapter 3 – Setup Scans with LT Auditor+ Windows Assessment (LTWA)

This section provides instructions on how to use the LT Auditor+ Windows Assessment Console (LTWAC) to schedule scans. This application is installed on the machine where the LTWAMC was installed.

To launch the LTWAC, click Start  $\rightarrow$  All Programs  $\rightarrow$  Blue Lance, Inc. $\rightarrow$  Windows Assessment Console to bring up the following window.

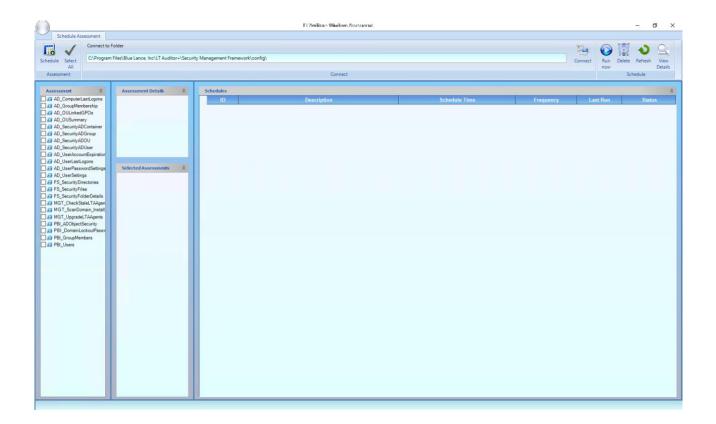

The left pane (Assessment Pane) displays a list of scripts that can be selected for any scan job. Click on any script to display the possible reports that be generated in the Assessment Details pane.

The following events can be performed with the LTWAC.

#### **Schedule Scan Jobs**

To schedule a scan job:

- 1. Select one or more scripts listed in the Assessment pane.
- 2. Click the Schedule button to bring up the Schedule window.

| Schedule ×                                                          |                                                            |              |                                      |           |             |          |
|---------------------------------------------------------------------|------------------------------------------------------------|--------------|--------------------------------------|-----------|-------------|----------|
| Schedule                                                            | 2                                                          |              |                                      |           |             |          |
| Select the settings for the schedule job and click the Save button. |                                                            |              |                                      |           |             |          |
| Description :                                                       | SecurityDirectories,                                       | Security     | Files                                |           | Save (      | Cancel   |
|                                                                     | Details                                                    |              |                                      |           | Acti        | on       |
| Schedule                                                            |                                                            |              |                                      |           |             | \$       |
| Frequency :                                                         | Single                                                     | ~            | Start Time :                         | 4:47:3    | 31 PM       | <b>÷</b> |
| Day of Week :                                                       | Sunday                                                     | $\checkmark$ | Date :                               | 09/04/    | 2014        | ~        |
|                                                                     |                                                            |              |                                      |           |             |          |
| Data Transfe                                                        | Mode                                                       |              |                                      |           |             | \$       |
| ● LT Auditor+<br>○ Syslog                                           | settings (Default)                                         |              | Syslog Setting<br>Server :<br>Port : | s<br>1468 |             |          |
| Parameters                                                          |                                                            |              |                                      |           |             | \$       |
| Files Start                                                         | ude Inherited Permiss<br>ing Path<br>de Inherited Permissi |              | 0                                    | Valu      | ue          | ^<br>    |
| Note : Please exit ou                                               | t of edit mode from Va                                     | alue field   | l before clicki                      | ng on Si  | ave button. | >        |

- 3. Select the desired frequency for the job.
- 4. Select Data Transfer Mode. The default data transfer mode leverages LT Auditor+'s communication protocols to transfer data to the LT Auditor+ Manager. This is the recommended approach; however, customers can choose to transfer using a syslog server. To use syslog:
  - a. Select Syslog and enter the IP address of the server where the LT Auditor+ Syslog Processor has been installed.
  - b. Select the protocol to use for sending data collected during the scan to the syslog server.

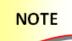

Please review Appendix B for additional configuration information when using syslog.

- 5. Input parameters that can be passed for certain scan jobs. If a selected script requires parameters, the Parameters section will display the default parameters that can be modified. Details on parameters are discussed in "APPENDIX A."
- 6. Click the Save 🛄 button to save the scan job.

#### **Job Status**

The status of any job is displayed by clicking the + symbol that prefixes all scheduled jobs. Details are available on whether the job ran successfully or failed.

#### **Delete Scan Jobs**

To delete a scan job:

- 1. Click on the desired scan job to delete in the Schedule pane.
- 2. Right-click and select Delete or click the Delete key button.

#### **Run Now**

To run a job immediately:

- 1. Click on the desired scan job in the Schedule pane.
- 2. Right-click and select Run Now or click on the Run Now  $\heartsuit$  button.

#### **Connect to a Remote Server**

To schedule jobs on remote machines:

1. Click the Connect button and browse to the Security Management Framework (SMF) folder where LT Auditor+ has been installed.

| Application Verifier          |   | Name                  | Size     | Туре                       | Date Modified   |
|-------------------------------|---|-----------------------|----------|----------------------------|-----------------|
| Blue Lance, Inc               |   | Agent                 |          | File Folder<br>File Folder | 1/2/2014 7:28 A |
| IT Auditor+                   |   | Bin Casta             |          | File Folder                | 12/26/2013 11:  |
| Manager Console               |   | Config                |          | File Folder                | 12/26/2013 11:  |
| Reporting Console             |   | Manager               |          |                            |                 |
| Security Management Framework |   | Outbin                |          | File Folder                | 1/3/2014 10:55  |
| Agent                         | H | Requests              | 4.1/5    | File Folder                | 1/2/2014 7:29   |
| Di Bin                        |   | LTAudit.iif           | 12501015 | File                       | 12/26/2013 11:  |
| Config                        |   | RebootNotRequired.txt | U KE     | Document                   | 12/26/2013 11:  |
|                               |   |                       |          |                            |                 |
| Manager                       |   |                       |          |                            |                 |
| Dutbin                        |   |                       |          |                            |                 |
| Requests                      |   |                       |          |                            |                 |
| Syslog Device Service         |   |                       |          |                            |                 |
| Windows Assessment            |   |                       |          |                            |                 |
| 🛅 Bonjour                     |   |                       |          |                            |                 |
| Common Files                  |   |                       |          |                            |                 |
| Dell                          |   |                       |          |                            |                 |
|                               |   |                       |          |                            |                 |
|                               | - |                       |          |                            |                 |

2. Set up a scan job as described above.

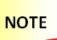

Prior to clicking the Connect button, please ensure that you have a drive mapped to the target agent machine.

## Chapter 4 – Scan Scripts

The following table describes the scans that can be scheduled to run with the LTWAMC. Periodic scans can be run for the following categories:

### Active Directory Scans (Prefix AD\_)

Active Directory scans can be scheduled to collect information on Users, Groups, Organization Units and Computers.

| Purpose                                                             | Scripts                                                                                                    |
|---------------------------------------------------------------------|----------------------------------------------------------------------------------------------------|
| Group Membership Information                                        | AD_GroupMembership.ps1                                                                                      |
| Information on Users, Password<br>Settings and Last Logon Activity  | AD_UserAccountExpiration.ps1<br>AD_UserLastLogons.ps1<br>AD_UserPasswordSettings.ps1<br>AD_UserSettings.ps1 |
| Computer Information                                                | AD_ComputerLastLogons.ps1                                                                                   |
| Data on permissions (DACLS)<br>assigned to Active Directory Objects | AD_SecurityADContainer.ps1<br>AD_SecurityADGroup.ps1<br>AD_SecurityADOU.ps1<br>AD_SecurityADUser.ps1        |
| Information on OUs                                                  | AD_OULinkedGPOs.ps1<br>AD_OUSummary.ps1                                                                     |

Prior versions of LT Auditor+ Windows Assessment scans did not have any prefix in the name. If those files have been scheduled to run, please delete schedules and files and proceed to set up new scheduled scans.

### File System Scans (Prefix FS\_)

File system scans can be scheduled to collect information on permissions assigned to principals for scanned files and folders.

| Purpose    | Scripts                                                    |
|------------|------------------------------------------------------------|
|            | FS_SecurityDirectories.ps1<br>FS_SecurityFolderDetails.ps1 |
| Scan Files | FS_SecurityFiles.ps1                                       |

### Scans for LT Auditor+ Power BI Panels (Prefix PBI\_)

File system scans can be scheduled to collect information on permissions assigned to principals for scanned files and folders.

| Purpose                                           | Scripts                                                                                                  |
|---------------------------------------------------|----------------------------------------------------------------------------------------------------|
| Scans required for LT Auditor+<br>Power BI panels | PBI_ADObjectSecurity.ps1<br>PBI_DomainLockoutPasswordPolicy.ps1<br>PBI_GroupMembers.ps1<br>PBI_Users.ps1 |

### Scans for LT Auditor+ Maintenance (Prefix MGT\_)

These scans can be scheduled to install, update and maintain LT Auditor+ Agents in the environment.

| Purpose                                                                                                    | Scripts                         |
|----------------------------------------------------------------------------------------------------|---------------------------------|
| Scan to check status of LT Auditor+<br>Agents. Can be configured to delete<br>stale agents, update IP Addresses and<br>restart LT Auditor+ services on agents<br>that are not active.                                                                                                    | MGT_CheckStaleLTAAgents.ps1     |
| Scan to check Active Directory domain<br>for new computers (Workstations or<br>Servers) that do not have LT AUDITOR+<br>installed. If such systems are<br>discovered, the script proceeds to install<br>LT Auditor+ Agent on these machines to<br>ensure organizational auditing and<br>compliance policies are met. | MGT_ScanDomain_Install_LTA_Agen |
| Scan to upgrade LT Auditor+ Agents with the latest updates.                                                                                                    | MGT_UpgradeLTAAgents.ps1        |

ΝΟΤΕ

For maintenance scripts, the Windows Assessment service must be started with an account that has permissions to install LT Auditor+ on remote machines, as well as have access to read and update the LT Auditor+ database.

## Chapter 5 – Reporting for LT Auditor+ Windows Assessment

The default reports are created under the Windows Assessment reporting group as shown below:

| LT Auditor + Report Console                                                                                                    |                                                                                                   |  |  |  |  |
|----------------------------------------------------------------------------------------------------|---------------------------------------------------------------------------------------------------|--|--|--|--|
| Report Help                                                                                                    |                                                                                                   |  |  |  |  |
| D 🕅 🖉 🗶 🕨 Generate Report 🔞 🗅 📴 🚱 🕼 🕼 🤪 🖓 🖓 🧐 Change Database 🔒                                                                                                    |                                                                                                   |  |  |  |  |
| BLVM02 - LTAProdu                                                                                                    | ictionDB                                                                                          |  |  |  |  |
|                                                                                                    |                                                                                                   |  |  |  |  |
| ET Auditor+ for Windows Enterprise Suite                                                                                                    | Audit Sub Systems                                                                                 |  |  |  |  |
|                                                                                                    | Addit Sub Systems                                                                                 |  |  |  |  |
| ET Auditor+ for Syslog Devices                                                                                                    |                                                                                                   |  |  |  |  |
| CT Auditor+ for NetWare                                                                                                    | Audit Sub System                                                                                  |  |  |  |  |
| Cyber Governance & Oversight Reports      Cyber Governance & Oversight Reports                                                                                                    | 10 Windows Assessment                                                                             |  |  |  |  |
| LT Auditor+ for Windows Assessment                                                                                                    |                                                                                                   |  |  |  |  |
| Windows Assessment                                                                                                    |                                                                                                   |  |  |  |  |
| Windows Assessment Reports                                                                                                    |                                                                                                   |  |  |  |  |
| E-D Group Membership Reports                                                                                                    |                                                                                                   |  |  |  |  |
| Group Memberships                                                                                                    |                                                                                                   |  |  |  |  |
| Members of Domain Admins/Enterprise Groups                                                                                                    |                                                                                                   |  |  |  |  |
| 🧑 Groups Belonged To                                                                                                    |                                                                                                   |  |  |  |  |
| Groups Without Members                                                                                                    |                                                                                                   |  |  |  |  |
| 🖃 📄 Last Logon Reports                                                                                                    |                                                                                                   |  |  |  |  |
| Users Who Have Not Logged In For 90 Days                                                                                                    |                                                                                                   |  |  |  |  |
| Users Who Have Never Logged In                                                                                                    |                                                                                                   |  |  |  |  |
| Password Settings Reports                                                                                                    |                                                                                                   |  |  |  |  |
| Users with Expired Passwords                                                                                                    |                                                                                                   |  |  |  |  |
| Users With Passwords That Never Expire                                                                                                    |                                                                                                   |  |  |  |  |
| Users who do not Require Passwords                                                                                                    |                                                                                                   |  |  |  |  |
| Account Expiration Reports                                                                                                    |                                                                                                   |  |  |  |  |
| 1 User Accounts Expiring In 90 Days                                                                                                    |                                                                                                   |  |  |  |  |
| Expired User Accounts                                                                                                    |                                                                                                   |  |  |  |  |
| for accounts That Never Expire                                                                                                    |                                                                                                   |  |  |  |  |
| Active Directory Security Permissions Reports                                                                                                    |                                                                                                   |  |  |  |  |
|                                                                                                    |                                                                                                   |  |  |  |  |
| Security Principals on UDs     Security Permissions on Users                                                                                                    |                                                                                                   |  |  |  |  |
| Security Principals on Users                                                                                                    |                                                                                                   |  |  |  |  |
| Security Permissions on Groups                                                                                                    |                                                                                                   |  |  |  |  |
| Security Principals on Groups                                                                                                    |                                                                                                   |  |  |  |  |
| Security Permissions on Containers                                                                                                    |                                                                                                   |  |  |  |  |
|                                                                                                    |                                                                                                   |  |  |  |  |
| File/Folder Security Permissions Reports                                                                                                    |                                                                                                   |  |  |  |  |
| Security Permissions on Files                                                                                                    |                                                                                                   |  |  |  |  |
| Security Principals on Files                                                                                                    |                                                                                                   |  |  |  |  |
| Window Control (Control of the second second s |                                                                                                   |  |  |  |  |
| - Geounty Permissions on Folders                                                                                                    |                                                                                                   |  |  |  |  |
| Ownership/Security Permissions on Folders                                                                                                    |                                                                                                   |  |  |  |  |
| Dirganizational Unit (OU) Reports                                                                                                    |                                                                                                   |  |  |  |  |
| UU Summary                                                                                                    |                                                                                                   |  |  |  |  |
|                                                                                                    |                                                                                                   |  |  |  |  |
| ⊡ User Settings Reports                                                                                                    |                                                                                                   |  |  |  |  |
| User Settings                                                                                                    |                                                                                                   |  |  |  |  |
| Users Without Email Addresses                                                                                                    |                                                                                                   |  |  |  |  |
| USers without managers                                                                                                    |                                                                                                   |  |  |  |  |
|                                                                                                    | Connection & Alexandron Manderson District Channel Connection and Alexandron Manderson Connection |  |  |  |  |
|                                                                                                    | Currently Authenticated Windows User: BLUEINC\bluser License Expires on 1/1/2015 7:00:00 AM       |  |  |  |  |

Click on any of the reports, and details on how to query a report are provided in the description field.

| DLT Auditor + Report Console                                                                                                    |                                                                                       | _ <del>_</del> <del>_</del> <del>_</del> <del>_</del> <del>_</del>                |
|----------------------------------------------------------------------------------------------------|---------------------------------------------------------------------------------------|-----------------------------------------------------------------------------------|
| Report Help                                                                                                    |                                                                                       |                                                                                   |
| 📄 👩 🥖 🜻 🕨 Generate Report 🔞 📭 🍞 🕵                                                                                                    | 🗊 🎯 Change Database 🟦 💡                                                               |                                                                                   |
|                                                                                                    |                                                                                       |                                                                                   |
| 🛛 🚺 BLVM02 - LTAProdu                                                                                                    | LICTIONDB                                                                             |                                                                                   |
|                                                                                                    |                                                                                       |                                                                                   |
|                                                                                                    |                                                                                       |                                                                                   |
| LT Auditor+ for Windows Enterprise Suite                                                                                                    | Report Query Details                                                                  | Advanced Settings                                                                 |
| Of the second second seco   | Report Query Details                                                                  | Auvanced Setunds                                                                  |
| LT Auditor+ for NetWare                                                                                                    | Statements New Edt Delete                                                             | Description Update                                                                |
| 🗈 💑 LT Auditor+ Cross Platform Reports                                                                                                    |                                                                                       | ()                                                                                |
| 🗈 🔮 Cyber Governance & Oversight Reports                                                                                                    | Statement Name                                                                        | To customize this query use the following parameters                              |
| Comparison of the set of the set of the   | Members of Domain Admins/Enterprise Groups                                            |                                                                                   |
| Windows Assessment Reports                                                                                                    |                                                                                       | Depart Query Statement                                                            |
| 😑 📄 Group Membership Reports                                                                                                    |                                                                                       | Report Query Statement                                                            |
| 👘 Group Memberships                                                                                                    |                                                                                       |                                                                                   |
| Members of Domain Admins/Enterprise Groups                                                                                                    |                                                                                       | Users tab - To query for Member names (Sam Account Name)                          |
| Groups Belonged To                                                                                                    |                                                                                       | Objects tab - To query Group Names                                                |
| - D Last Logon Reports                                                                                                    |                                                                                       |                                                                                   |
| Users Who Have Not Logged In For 90 Days                                                                                                    |                                                                                       | Date & Time - To query for a particular scan (Active only if %<br>ShowAllScans=1) |
|                                                                                                    |                                                                                       | ShowAllScans=1)                                                                   |
| ⊟- D Password Settings Reports<br>                                                                                                    |                                                                                       |                                                                                   |
| User Passwords Expiring in 30 days                                                                                                    |                                                                                       | Advanced Auditing - Additional arguments                                          |
| Users With Passwords That Never Expire                                                                                                    |                                                                                       |                                                                                   |
| 👘 Users who do not Require Passwords                                                                                                    |                                                                                       |                                                                                   |
| Account Expiration Reports                                                                                                    |                                                                                       | %ShowAllScans=1 (Reports on all scans - Default will ONLY display last            |
| User Accounts Expiring In 90 Days                                                                                                    |                                                                                       | scan)                                                                             |
| Accounts That Never Expire                                                                                                    |                                                                                       |                                                                                   |
| Active Directory Security Permissions Reports                                                                                                    |                                                                                       | Example: %ShowAllScans=1 - Will display all scans collected with LT               |
| 🔞 Security Permissions on OUs                                                                                                    |                                                                                       | Auditor+.                                                                         |
| 🧓 Security Principals on OUs                                                                                                    |                                                                                       |                                                                                   |
| Geourity Permissions on Users     Geourity Principals on Users                                                                                                    |                                                                                       |                                                                                   |
| Security Finitepars on Osers                                                                                                    |                                                                                       |                                                                                   |
| Security Principals on Groups                                                                                                    |                                                                                       |                                                                                   |
| — m Security Permissions on Containers                                                                                                    |                                                                                       |                                                                                   |
| File/Folder Security Principals on Containers           Image: Security Permissions Reports                                                                                                    |                                                                                       |                                                                                   |
| Security Permissions Reports                                                                                                    |                                                                                       |                                                                                   |
| Security Principals on Files                                                                                                    |                                                                                       |                                                                                   |
| 🛅 Ownership/Security Permissions on Files                                                                                                    |                                                                                       |                                                                                   |
| — Image of the security Permissions on Folders                                                                                                    |                                                                                       |                                                                                   |
| Ownership/Security Principals on Folders                                                                                                    |                                                                                       |                                                                                   |
|                                                                                                    |                                                                                       |                                                                                   |
| - 10 Olganizational on traditional on traditional of the points                                                                                                    |                                                                                       |                                                                                   |
| Image: The second second se |                                                                                       |                                                                                   |
| User Settings Reports                                                                                                    |                                                                                       |                                                                                   |
| User Settings<br>Users Without Email Addresses                                                                                                    |                                                                                       |                                                                                   |
| Users Without Email Addresses                                                                                                    |                                                                                       |                                                                                   |
| E - O LT Auditor+ Utilities                                                                                                    |                                                                                       |                                                                                   |
|                                                                                                    | Currently Authenticated Windows User: BLUEINC\bluser License Expires on 1/1/2015 7:00 | 00 AM                                                                             |

Please review the LT Auditor+ Configuration Guide for details on configuring and scheduling reports.

## Chapter 6 – Setting Up Deletion Job

Scheduling the deletion of Windows Assessments from the database is done by following these steps:

1. Log in to the Microsoft SQL Server Management Studio and navigate to the section "Jobs." Right-click and select "New Job..." to create a new job.

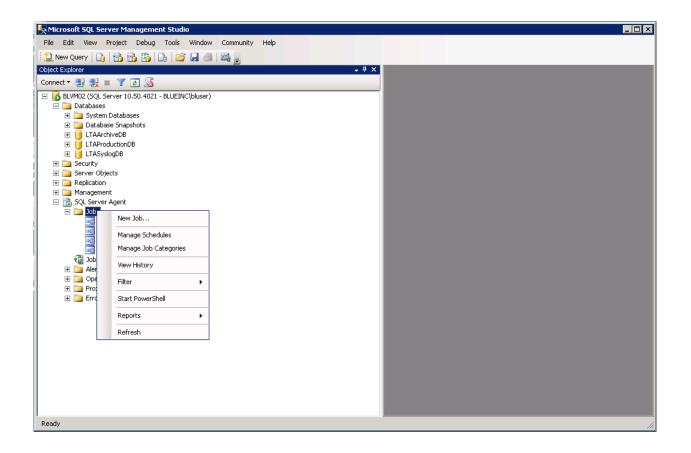

2. Enter the details as shown below.

| 📧 New Job                                                                                            |                                 |                      |    |        |
|----------------------------------------------------------------------------------------------------|---------------------------------|----------------------|----|--------|
| Select a page                                                                                        | <u>S</u> Script 👻 🚺 Help        |                      |    |        |
| General<br>Steps<br>Schedules<br>Alerts                                                              | <u>N</u> ame:<br><u>D</u> wner: | DeleteAssessmentData |    |        |
| Protifications Protocology Targets                                                                   | <u>C</u> ategory:               | [LT Auditor+]        |    |        |
|                                                                                                    | <u>D</u> escription:            |                      |    |        |
| Connection Server: BLVM02 Connection: BLUEINC\bluser View connection properties Progress Ready Ready | ▼ <u>E</u> nabled               |                      |    |        |
|                                                                                                    |                                 |                      | ОК | Cancel |

3. Select Steps and click on New to create a new step, and enter the following

#### details: [dbo].[usys\_AssessmentDataFindForDelete] @SourceDBName = 'LTAProductionDB', @SourceDBSchemaName = 'dbo',

#### @DeleteBatchSize = 10000

Note: Select the Production Database only

| 📲 New Job                     |                    |                                                          |          |
|-------------------------------|--------------------|----------------------------------------------------------|----------|
| Select a page                 | 🛒 Script 👻 📑 H     | Help                                                     |          |
| General                       |                    |                                                          |          |
| Steps                         | Job step list:     |                                                          |          |
| Alerts                        | St., Name          | Type On Success On Failure                               |          |
| 🛛 🚰 Notifications             |                    |                                                          |          |
| 🚰 Targets                     | 💽 New Job Step     |                                                          | _ 🗆 🗙    |
|                               | Select a page      | 🔄 Script 👻 📑 Help                                        |          |
|                               | 🚰 General          |                                                          |          |
|                               | Advanced           | Step name:                                               |          |
|                               |                    | Find and Delete                                          |          |
|                               |                    | Туре:                                                    |          |
|                               |                    | Transact-SQL script (T-SQL)                              | •        |
|                               |                    |                                                          |          |
|                               |                    | Run as:                                                  |          |
|                               |                    |                                                          |          |
|                               |                    |                                                          |          |
|                               |                    | Database: LTAProductionDB                                |          |
| Connection                    |                    | Command: [dbo].[usys_AssessmentDataFindForDelete]        | <u> </u> |
|                               |                    | @SourceDBName = "LTAProductionDB",                       |          |
| Server:<br>BLVM02             |                    | @SourceDBSchemaName = 'dbo',<br>@DeleteBatchSize = 10000 |          |
|                               |                    | Open @DeleteBatchSize = 10000                            |          |
| Connection:<br>BLUEINC\bluser |                    | Select All                                               |          |
| Uiew connect                  |                    |                                                          |          |
|                               | Connection         | Сору                                                     |          |
| Progress                      |                    | Paste                                                    |          |
| Ready                         | Server:<br>BLVM02  |                                                          |          |
| riculy                        | Connection:        | Parse                                                    |          |
|                               | BLUEINC\bluser     |                                                          |          |
|                               | Section properties |                                                          |          |
|                               |                    |                                                          | _        |
|                               | Progress           | 4                                                        |          |
|                               | Ready              |                                                          |          |
|                               |                    | Next Previ                                               | ous      |
|                               |                    |                                                          |          |
|                               |                    |                                                          |          |
|                               |                    | OK Can                                                   |          |
|                               |                    |                                                          |          |

4. Select Schedules and enter the details as shown below.

| 💽 New Job                  |                                     |                                                                               |
|----------------------------|-------------------------------------|-------------------------------------------------------------------------------|
| Select a page              | 🔄 Script 👻 📑 Help                   |                                                                               |
| General<br>Steps           | Schedule list:                      |                                                                               |
| Steps<br>Schedules         |                                     |                                                                               |
| Alerts                     | ID Name                             | Enabled Description                                                           |
| Targets                    | New Job Schedule                    |                                                                               |
|                            | Name:                               |                                                                               |
|                            | Name:                               | Jobs in Schedule                                                              |
|                            | Schedule type:                      | Recurring 🔽 🗹 Enabled                                                         |
|                            |                                     |                                                                               |
|                            | One-time occurrence                 | 1/15/2014 Time: 3:40:50 PM 🚍                                                  |
|                            | Date:                               |                                                                               |
|                            | Frequency                           |                                                                               |
|                            | Occurs:                             | Daily                                                                         |
|                            | Recurs every:                       | 1 day(s)                                                                      |
| Connection                 | Daily frequency                     |                                                                               |
| Server:                    | <ul> <li>Occurs once at:</li> </ul> | 12:00:00 AM                                                                   |
| BLVM02                     |                                     |                                                                               |
| Connection:                | O Occurs every:                     | 1 Starting at: 12:00:00 AM                                                    |
| BLUEINC\bluser             |                                     | Ending at: 11:59:59 PM 🚍                                                      |
| View connection properties | Duration                            |                                                                               |
| Progress                   | Start date:                         | 1/15/2014 C End date: 1/15/2014 -                                             |
| Ready                      |                                     | <ul> <li>No end date:</li> </ul>                                              |
| No.                        | Summary                             |                                                                               |
|                            | Description:                        | Occurs every day at 12:00:00 AM. Schedule will be used starting on 1/15/2014. |
|                            |                                     |                                                                               |
|                            |                                     |                                                                               |
|                            |                                     |                                                                               |
|                            |                                     | OK Cancel Help                                                                |
|                            |                                     |                                                                               |

5. Click OK to save the details.

## ΝΟΤΕ

The deletion job retains the last assessment run, and all older jobs are deleted for each category.

## APPENDIX A – PowerShell Scripts

LT Auditor+ Windows Assessment uses PowerShell scripts to perform scans. The following table describes the available scripts and the parameters that are accepted for each script.

| Script Name                | Reports for this script                 | Parameters              |
|----------------------------|-----------------------------------------|-------------------------|
| AD_GroupMembership         | Group Memberships                       |                         |
|                            | Members of Domain Admins/Enterprise     | -                       |
|                            | Groups                                  |                         |
|                            | Groups Belonged To                      | -                       |
|                            | Groups Without Members                  |                         |
| AD_UserLastLogons          | Users Who Have Not Logged In For 90     |                         |
|                            | Days                                    |                         |
|                            | Users Who Have Never Logged In          |                         |
| AD_Computers Last Accessed | Computers not accessed in the last 90   |                         |
|                            | days                                    |                         |
|                            | Computers that have never been          |                         |
|                            | accessed                                |                         |
| AD_UserPasswordSettings    | User Passwords Expiring In 30 days      |                         |
|                            | Users with Expired Passwords            |                         |
|                            | Users With Passwords That Never Expire  |                         |
|                            | Users who do not Require Passwords      |                         |
| AD_UserAccountExpiration   | User Accounts Expiring In 90 Days       |                         |
|                            | Expired User Accounts                   |                         |
|                            | Accounts That Never Expire              |                         |
| AD_SecurityADOU            | Security Permissions on OUs             |                         |
|                            | Security Principals on OUs              |                         |
| AD_SecurityADUser          | Security Permissions on Users           |                         |
|                            | Security Principals on Users            |                         |
| AD_SecurityADGroup         | Security Permissions on Groups          |                         |
|                            | Security Principals on Groups           |                         |
| AD_SecurityADContainer     | Security Permissions on Containers      |                         |
|                            | Security Principals on Containers       | -                       |
| FS_SecurityFiles           | Security Permissions on Files           | FilesIncludeInherited,  |
|                            | Security Principals on Files            | FilesStartPath          |
|                            | Ownership/Security Permissions on Files |                         |
| FS_SecurityDirectories     | Security Permissions on Folders         | FolderIncludeInherited, |
| -                          | Ownership/Security Permissions on       | FolderStartPath         |
|                            | Folders                                 |                         |
| AD_OUSummary               | OU Summary                              |                         |
| AD_OULinkedGPOs            | OUs Linked with GPOs                    |                         |
| AD_UserSettings            | User Settings                           |                         |
|                            | Users With no Email Addresses           | 1                       |
|                            | Users With no Managers                  | 1                       |

## APPENDIX B — Setting Up Active Directory Scans on a Machine That Is Not a Domain Controller

To run Active Directory scans on machines that are not Domain Controllers, you will need to install the PowerShell RSAT-AD and GPMC modules. Instructions to install these components are listed below.

#### **Prerequisites**:

- Operating System Windows 2012R2 and above.
- PowerShell version 3.0 and above.
- The Windows machine must be in the Active Directory domain.

#### Installation:

- 1. Log in to Windows machine with a domain admin account.
- Open a PowerShell Window (Run as Administrator) and ensure that you can run PSHELL commands by running the following command: Set-ExecutionPolicy Unrestricted
- 3. Execute the following commands:
  - Import-Module ServerManager
  - Add-WindowsFeature RSAT-AD-PowerShell
  - Add-WindowsFeature –Name GPMC
- 4. Run Set-ExecutionPolicy Restricted to reset PowerShell settings.

## **APPENDIX C**—Troubleshooting

#### **Checkpoints**

- 1. Ensure that scanned data is received by the Kiwi Syslog Server.
- Check PowerShell versions for all agent servers. Supported versions are 2.0 and 3.0. To check, launch the PowerShell windows and run the command: \$PSVersionTable.PSVersion, and this should return the version information as shown below:

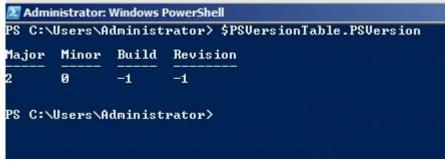

3. Ensure that you run the scans for Active Directory objects on a Windows Domain Controller.

#### **Error Messages**

Any error messages are logged to the Application log.

1. The term "Get-ADUser" is not recognized as the name of a cmdlet, function, script file or operable program. Check the spelling of the name, or if a path was included, verify that the path is correct and try again.

Resolution – Please run the scripts on an Active Directory environment.

2. Failed. Error trying to send message.

Resolution – Check the connectivity to the syslog server from the machine running the scripts.

Also check the application "log event id 5005" for detailed error.

## APPENDIX D — What is new in LT Auditor+ Windows Assessment Build21

- 1. Added scans for LT Auditor+ Power BI panels.
- 2. Added scan for automating the discovery and installation of LT Auditor+ on new machines in the environment.
- 3. Added scans to maintain and upgrade LT Auditor+ Agents.

## APPENDIX E — Upgrading to LT Auditor+ Windows Assessment BUILD21

To upgrade to SP3 follow these steps. (Note In the following section, the term Setup.exe will be used to refer to either

Setup\_LT\_Assessment\_Manager\_x64.exe or

**Setup\_LT\_Assessment\_Manager\_x32.exe** based on the operating system selected.

- 1. Download LT Auditor+ for Windows Assessment SP3 and extract the zip file.
- 2. On the manager machine, run Setup.exe to bring the following window.

| LT Auditor+ Windows /                      | ssessment - InstallShield Wizard                          | x |
|--------------------------------------------|-----------------------------------------------------------|---|
| This setup will perf<br>Assessment'. Do yo | m an upgrade of 'LT Auditor+ Windows<br>want to continue? |   |
|                                            | Yes No                                                    |   |

3. Click Yes to start the upgrade process, and the following screen will appear.

| 岁 LT Au          | ditor + Windows Assessment - InstallShield Wizard                                                                                                 |
|------------------|----------------------------------------------------------------------------------------------------|
| 2                | Resuming the InstallShield Wizard for LT<br>Auditor+ Windows Assessment                                                                           |
|                  | The InstallShield(R) Wizard will complete the installation of LT<br>Auditor + Windows Assessment on your computer. To continue,<br>click Next.    |
| 47               |                                                                                                    |
|                  |                                                                                                    |
|                  |                                                                                                    |
|                  | < Back Next > Cancel                                                                                                    |
| Click Next to st | art the upgrade process.                                                                                                    |
|                  | litor + Windows Assessment - InstallShield Wizard                                                                                                 |
|                  |                                                                                                    |
|                  | ditor + Windows Assessment - InstallShield Wizard                                                                                                 |
|                  | ditor+ Windows Assessment - InstallShield Wizard                                                                                                  |
|                  | ditor + Windows Assessment - InstallShield Wizard InstallShield Wizard Completed The InstallShield Wizard has successfully installed LT Auditor + |
|                  | ditor + Windows Assessment - InstallShield Wizard InstallShield Wizard Completed The InstallShield Wizard has successfully installed LT Auditor + |
|                  | ditor + Windows Assessment - InstallShield Wizard InstallShield Wizard Completed The InstallShield Wizard has successfully installed LT Auditor + |
|                  | ditor + Windows Assessment - InstallShield Wizard InstallShield Wizard Completed The InstallShield Wizard has successfully installed LT Auditor + |
|                  | ditor + Windows Assessment - InstallShield Wizard InstallShield Wizard Completed The InstallShield Wizard has successfully installed LT Auditor + |

4.

5. Click Finish to complete.

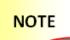

Prior versions of LT Auditor+ Windows Assessment scans did not have any prefix (AD\_, FS\_) in the name. If those files have been scheduled to run, please delete schedules and files and proceed to set up new scheduled scans.